AIX Version 7.2

*IBM Hyperconverged Systems*

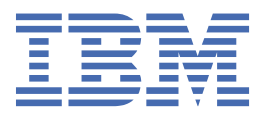

### **Note**

Before using this information and the product it supports, read the information in ["Notices" on page](#page-14-0) [9](#page-14-0).

This edition applies to AIX Version 7.2 and to all subsequent releases and modifications until otherwise indicated in new editions.

**© Copyright International Business Machines Corporation 2018.**

US Government Users Restricted Rights – Use, duplication or disclosure restricted by GSA ADP Schedule Contract with IBM Corp.

# **Contents**

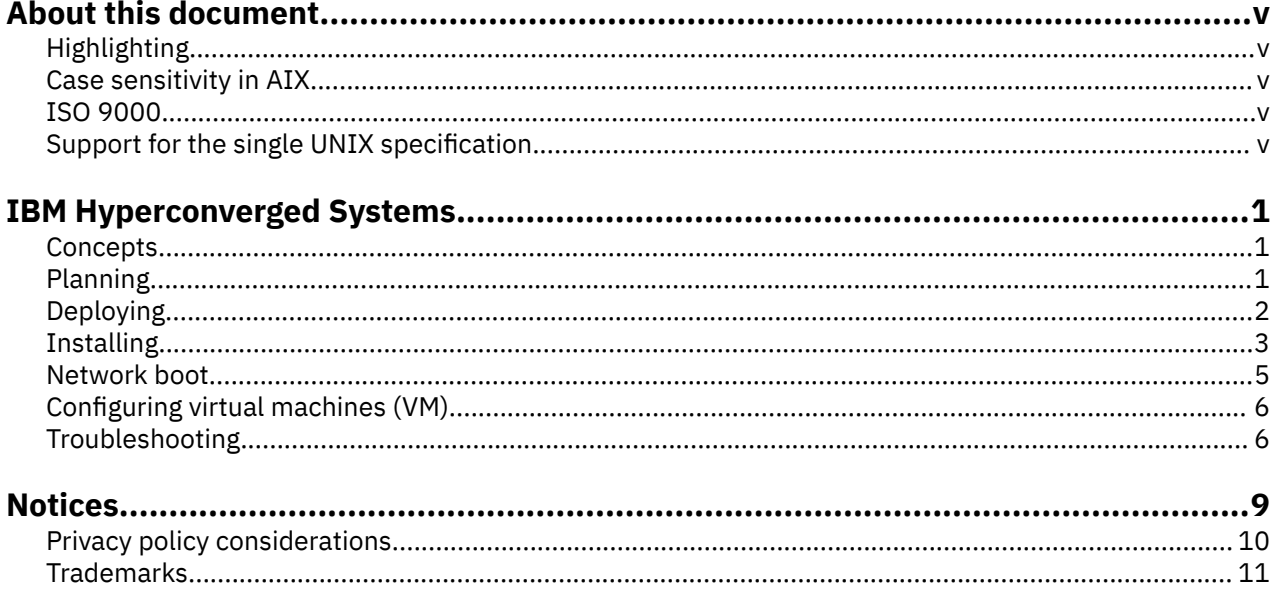

# <span id="page-4-0"></span>**About this document**

This document provides detailed information about AIX support for IBM Hyperconverged Systems. AIX running on IBM Hyperconverged Systems powered by Nutanix provides simplified management through hyperconverged infrastructure.

# **Highlighting**

The following highlighting conventions are used in this document:

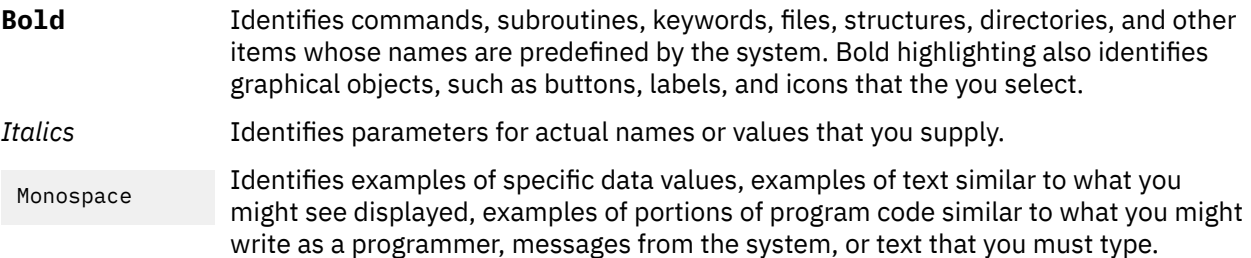

# **Case sensitivity in AIX**

Everything in the AIX® operating system is case sensitive, which means that it distinguishes between uppercase and lowercase letters. For example, you can use the **ls** command to list files. If you type LS, the system responds that the command is not found. Likewise, **FILEA**, **FiLea**, and **filea** are three distinct file names, even if they reside in the same directory. To avoid causing undesirable actions to be performed, always ensure that you use the correct case.

# **ISO 9000**

ISO 9000 registered quality systems were used in the development and manufacturing of this product.

# **Support for the single UNIX specification**

The AIX operating system is designed to support The Open Group's Single UNIX Specification Version 3 (UNIX 03) for portability of operating systems based on the UNIX operating system. Many new interfaces, and some current ones, have been added or enhanced to meet this specification. To determine the correct way to develop a UNIX 03 portable application, see The Open Group's UNIX 03 specification on The UNIX System website ([http://www.unix.org\)](http://www.unix.org).

# <span id="page-6-0"></span>**IBM Hyperconverged Systems**

AIX on IBM Hyperconverged Systems that are powered by Nutanix provides simplified management through a hyperconverged infrastructure.

You can run AIX Version 7.2.2 with Service Pack 2, or later, with [APAR IJ05283](http://www-01.ibm.com/support/docview.wss?uid=isg1IJ05283) and [APAR IJ06373](http://www-01.ibm.com/support/docview.wss?uid=isg1IJ06373) on IBM Hyperconverged Systems with POWER8 based CS821 and CS822 nodes.

AIX Version 7.2.2 with Service Pack 2, or later, runs fully virtualized on the Nutanix Acropolis Hypervisor and the corresponding virtual machine (VM) lifecycle is managed by the Nutanix PRISM graphical user interface (GUI). IBM Hyperconverged Systems support is integrated into the same version of the AIX 7.2.2 operating system that runs on IBM PowerVM platforms. IBM Hyperconverged Systems are binary compatible with the AIX operating system running on PowerVM per the AIX binary compatibility guarantee.

For more information about Nutanix documentation, see the [Nutanix Portal](https://portal.nutanix.com/#page/docs) website.

### **IBM Hyperconverged System concepts**

The AIX operating system uses the Nutanix Kernal-based Virtual Machine (KVM) based (non-PowerVM) Acropolis Hypervisor (AHV) on IBM Hyperconverged Systems powered by Nutanix.

AIX features that rely on PowerVM are not supported in the Nutanix environment because of the differences between the firmware, the Nutanix KVM-based Acropolis Hypervisor, and PowerVM.

The following AIX features are not supported on Hyperconverged Systems powered by Nutanix:

- Virtual Memory Page Sizes of 64 KB
- IBM Hyperconverged Systems use fully virtualized I/O; therefore, workloads that rely on physical I/O are not supported.
- Remote Direct Memory Access (RDMA) based workloads, including DB2 pureScale and Oracle Real Application Clusters (RAC) with Reliable Datagram Sockets (RDS)
- Power NX accelerators, Active Memory Expansion (AME), IPSec hardware accelerated encryption, hardware accelerated encryption supporting JFS2 file encryption
- AIX Live Update
- AIX Dynamic System Optimizer (DSO)
- Transactional Memory

**Note:** Transactional Memory is used internally by IBM SDK for Java and will not affect the functionality of applications or middleware.

- Hardware memory protection keys, which are used by AIX on some PowerVM based systems
- Some AIX First Failure Data Capture (FFDC) features, including mini-dumps and crash error logs, are not supported. Including, crash and reboot log entries and the last error log entry before a crash.
- Interrupt binding and CPU interrupt masking, which are used in some customized configurations with high affinity between I/O traffic and applications.

# **Planning for IBM Hyperconverged Systems**

Before you start using the AIX operating system on IBM Hyperconverged Systems powered by Nutanix, you must review the minimum software and hardware requirements.

#### **Software requirements**

The minimum level of AIX that supports IBM Hyperconverged Systems is AIX Version 7.2 with the 7200-02 Technology Level, or later, and Service Pack 7200-02-02-1810 with [APAR IJ05283](http://www-01.ibm.com/support/docview.wss?uid=isg1IJ05283) and [APAR](http://www-01.ibm.com/support/docview.wss?uid=isg1IJ06373) [IJ06373](http://www-01.ibm.com/support/docview.wss?uid=isg1IJ06373). The minimum memory requirement for AIX 7.2 is 2 GB.

#### <span id="page-7-0"></span>**Capacity and software licensing related information**

AIX cannot determine the number of physical cores in the system and reports a large default value when running on IBM Hyperconverged Systems powered by Nutanix.

The system administrator must use the [Nutanix PRISM graphical user interface \(GUI\)](https://portal.nutanix.com/#/page/docs/details?targetId=Web-Console-Guide-Prism-v51:Web-Console-Guide-Prism-v51) to obtain information about system capacity for capacity planning and software licensing purposes.

Nutanix does not support micro-partitioning of CPUs or shared processor pools with entitlement controls found on PowerVM based systems. When the AIX operating system is running in this environment, AIX represents all virtual processors as fully entitled and having capped shared CPUs.

### **Hardware requirements I/O devices**

The AIX operating system supports virtual I/O Ethernet and Small Computer System Interface (SCSI) devices (virtio-net and virtio-scsi types) by using the KVM VirtIO virtualization standard that is used in IBM Hyperconverged Systems. The AIX operating system also supports the CD device (spapr type) used in this environment.

### **Related information**

[KVM Virtio](http://www.linux-kvm.org/page/Virtio) [Libvirt](https://wiki.libvirt.org/page/Virtio)

# **Deploying the AIX operating system on IBM Hyperconverged Systems**

You can install the AIX operating system onto IBM Hyperconverged Systems by deploying cloud-ready AIX disk images that are available from IBM Passport Advantage.

AIX on IBM Hyperconverged Systems powered by Nutanix supports installations through AIX cloud images and DVD ISO media. This environment also supports installations through traditional methods for network-based installations by using the Network Installation Management (NIM) that is currently supported on PowerVM systems.

The process for installing the updates is identical to the installation process used on PowerVM:

- Technology Level (TL)
- Service Pack (SP)
- Interim fix (iFix)

The best approach to installing the AIX operating system on IBM Hyperconverged Systems is by deploying cloud-ready AIX disk images that are available from IBM Passport Advantage. You can also use these AIX disk images for virtual machine (VM) deployments. You can also apply customizations and capture a new image for future deployments after deploying an image to a VM.

To deploy, create, and configure a VM by using a cloud-ready AIX disk image, complete the following steps:

- 1. Download a cloud-ready AIX disk image from [IBM Passport Advantage](https://www-01.ibm.com/software/passportadvantage/pacustomers.html).
- 2. Upload a cloud-ready AIX disk image to the Nutanix Image Service.

**Note:** You must use the Image Configuration interface in the PRISM GUI to upload the image to the Nutanix Image Service. For more information, see the [Configure Images](https://portal.nutanix.com/#/page/docs/details?targetId=Web-Console-Guide-Prism-v50:wc-image-configure-acropolis-wc-t.html) topic in the Nutanix Portal.

3. Create and configure the VM to use a disk that is cloned from the AIX image that is available through the Image Service.

You can access the AIX console through the PRISM GUI by using the COM1 console connection after the VM has been started. You must use a VNC console connection to interact with the open firmware.

# <span id="page-8-0"></span>**Installing AIX on IBM Hyperconverged Systems**

You can install the AIX operating system on IBM Hyperconverged Systems by using a cloud-ready image, network boot, or the Network Installation Management (NIM).

#### **AIX cloud-ready image deployment**

AIX on IBM Hyperconverged Systems supports installations through traditional methods for networkbased installations using NIM.

The best approach to installing AIX on IBM Hyperconverged Systems is by deploying cloud-ready AIX disk images that are available from [IBM Passport Advantage](https://www-01.ibm.com/software/passportadvantage/pacustomers.html). For more information about deploying cloudready AIX disk images, see ["Deploying the AIX operating system on IBM Hyperconverged Systems" on](#page-7-0) [page 2](#page-7-0).

You can use these images directly for virtual machine (VM) deployments on IBM Hyperconverged Systems with POWER8 based IBM CS821 system or IBM CS822 system nodes. You can order the AIX cloud-ready image with CS821 or CS822 (PA: D1S5GLL) by using the monthly subscription model that is available in the IBM Passport Advantage website.

#### **Installing the AIX operating system by using ISO media**

To install a VM using ISO media, complete the following steps:

- 1. Download AIX 7.2.2 ISO media from IBM Passport Advantage.
- 2. Upload the ISO image to the Nutanix Image Service.

**Note:** You must use the Image Configuration interface in the PRISM GUI to upload the image to the Nutanix Image Service. For more information, see the [Configure Images](https://portal.nutanix.com/#/page/docs/details?targetId=Web-Console-Guide-Prism-v50:wc-image-configure-acropolis-wc-t.html) topic in the Nutanix Portal.

3. Create and configure the VM with a disk to install AIX onto and a CD-ROM type disk that is cloned from the ISO image.

You can access the AIX installer through the PRISM GUI by using the COM1 console after the VM has been started. You must use a VNC console connection to interact with open firmware.

#### **Troubleshooting ISO media AIX operating system installations**

Occasionally, when installing the AIX operating system by using ISO media, the AIX ISO images are unable to find a disk. If the AIX ISO images are unable to find a disk, the installer is unable to install the AIX operating system. When a disk cannot be found, the installer does not show anything after the **Disks** field as shown in the following example:

```
Overwrite Installation Summary 
Disks: 
Cultural Convention: en_US 
Language: en_US 
Keyboard: en_US 
Graphics Software: Yes 
System Management Client Software: Yes 
OpenSSH Client Software: No 
OpenSSH Server Software: No 
Enable System Backups to install any system: Yes 
Selected Edition: standard 
Optional Software being installed: 
>>> 1 Continue with Install 
 +----------------------------------------------------- 
    88 Help ? | WARNING: Base Operating System Installation will<br>99 Previous Menu | destroy or impair recovery of ALL data on the
                             destroy or impair recovery of ALL data on the
                             destination disk.
>>> Choice [1]:
```
If you continue with the installation without taking the proper troubleshooting steps, the installer displays the following error message:

```
 Error Warning 
Not enough disk space selected to contain the 
operating system. 
To reboot the system, press reset. 
>>> 1 Continue with Install 
    88 Help ? 
>>> Choice [1]:
```
If the AIX ISO images are unable to find a disk, complete the following steps:

- 1. Wait until the AIX operating system boots into the installer and enters the **Installation and Maintenance** menu.
- 2. Once there, select the option to **Enter the Limited Function Maintenance Shell**.
- 3. Run the **cfgmgr** command in the **Limited Function Maintenance Shell**. You might see errors in the display after running the **cfgmgr** command as many devices are not yet available.
- 4. After the **cfgmgr** command finishes running, exit the **Limited Function Maintenance Shell**. The installer will now recognize the disk.
- 5. To verify that the installer recognized the disk, select **Select Storage Adapters** and choose an adapter. Next, select **Change/Show Install Settings** and choose a disk.

Starting from the **Installation and Maintenance** menu, make the following selections as shown in the example below to configure the disk for the installer.

**Note:** If you accidentally enter a different menu, press **99** until you get back to the **Installation and Maintenance** menu.

```
Welcome to Base Operating System 
Installation and Maintenance
Type the number of your choice and press Enter. Choice is indicated by >>>. 
3 Start Maintenance Mode for System Recovery
3 Access Advanced Maintenance Functions 
>>> 0 Enter the Limited Function Maintenance Shell 
$ cfgmgr
Note: Errors are expected from cfgmgr since many devices are not yet available to be configured.
$ exit
99 (Return to previous menu)
5 Select Storage Adapters 
1 scsi0 qemu_vhost-user-scsi-pci:0000:00:02.0 
   Continue with choices indicated above
2 Change/Show Installation Settings and Install 
1 Disk(s) where you want to install ...... 
1 hdisk0 qemu_vhost-user-scsi-pci:0000:00:02.0-LW_0 
>>> 0 Continue with choices indicated above
```
### **Installing the AIX operating system by using network installation management (NIM)**

To install the base AIX operating system on a NIM client by using installation images, see Using installation images to install the base operating system on a NIM client.

To install the AIX operating system on a Hyper converged System, you can use the NIM Service Handler (NIMSH) Communication Protocol. A NIM client cannot set the boot device as the network adapter that is <span id="page-10-0"></span>defined for the client VM. As a result, the VM must be rebooted manually after the client is setup properly and configured for the installation operation.

To configure the NIMSH communication protocol by using Dynamic Host Configuration Protocol (DHCP), run the following command: chdev -1 inet0 -a <hostname>.

**Note:** You must run, chdev -1 inet0 -a <hostname>, before you run the **smit nim\_config\_services** or **niminit** commands.

**Related information**

Installing with NIM

## **Network boot**

Consider the following network boot example and limitations while installing AIX onto IBM Hyperconverged Systems.

### **Limitations of network boot and installation**

If you are using a static IP address for the client virtual machine (VM), the client and server must be on the same subnet when booting a VM across the network. You cannot specify a subnet mask in the **boot** command as shown in the following example.

### **Network boot example**

To boot from the network, the client VM must be started or rebooted and then stopped at the OpenFirmware Prompt.

To stop the client VM at the OpenFirmware prompt, press **'s'** in the virtual network computing (VNC) console connection of the client VM. You must press **'s'** immediately after the client VM is started. The VNC console connection can be opened from the VM view in the PRISM management graphical user interface (GUI).

**Note:** The client VM will stop automatically at the OpenFirmware Prompt when booting a newly created VM with no operating system (OS).

To boot the client from the network install manager (NIM) master at the OpenFirmware prompt, use the following command template:

```
0> boot <NIC-device>:<nim-server-ip>,<\path\to\client\bootfile>,<clientip>,<gateway-ip>
```
You must replace the following items in the command template:

#### **<NIC-device>**

To obtain the NIC-device details, run the **devalias** command from the OpenFirmware prompt. Identify the Ethernet device alias name. For example, the Ethernet device alias in the following output has an alias of net:

```
0 > devalias
net : /pci@800000020000000/ethernet@1
scsi : /pci@800000020000000/scsi@2
disk : /pci@800000020000000/scsi@2/disk@100000000000000
usb0 : /pci@800000020000000/usb@3
nvram : /vdevice/nvram@71000000
hvterm : /vdevice/vty@30000000 ok
```
#### **<nim-server-ip>**

Enter the IP address of the NIM server.

#### **<\path\to\client\bootfile>**

After the installation has started, you can identify the name of the client boot file from the /etc/ bootptab file on the NIM server.

#### **<clientip>**

Enter the IP address of the client VM.

#### <span id="page-11-0"></span>**<gateway-ip>**

Enter the gateway's IP address for the client VM.

The following commands boots the client VM from the network install manager (NIM) master at the OpenFirmware prompt:

0> boot net:9.3.94.78,\tftpboot\client-vm.ibm.com,9.3.94.217,9.3.94.1

After the AIX operating system has loaded, the COM1 console connection opened by using the PRISM GUI is used to interact with the AIX operating system.

# **Configuring virtual machines (VM)**

You must use the Nutanix PRISM graphical user interface (GUI) to configure a virtual machine (VM) on IBM Hyperconverged Systems.

You can use PRISM to create VMs and specify the number of CPUs. You can also use PRISM to specify the amount of memory, the storage and network devices, and the boot device for the VM.

After the initial creation of the VM, you can change the settings in PRISM.

**Note:** You must restart the AIX VM when you change the number of CPUs, amount of memory, and after adding or removing a network device or CD-ROM device.

To change the number of simultaneous multithreading (SMT) threads that are used by the VM, complete the following steps:

1. Specify a new SMT mode by running the following commands:

```
smtctl –t <# of SMT threads> -w boot
bosboot -a
```
2. Reboot the VM.

The **smtctl** command shows the current number of SMT threads configured per VCPU.

**Notes:**

- There is no support for Dynamic Reconfiguration event notification in AIX when running on IBM Hyperconverged Systems.
- Nutanix defaults the maximum SMT mode for VMs to SMT-4.
- You must configure the host to support VMs running in SMT-8 mode to switch into SMT-8 mode.
- The Nutanix PRISM GUI is used to specify the boot device during VM configuration. Commands such as **bootlist** do not support specifying a boot device or viewing the current boot device order from the AIX client VM.

#### **Related information**

[Nutanix PRISM](https://www.nutanix.com/products/prism/)

### **Troubleshooting IBM Hyperconverged Systems**

You can use the kernel debugger (KDB), AIX console, diagnostics support, initial progress load (IPL) progress codes, and resetting hung virtual machines (VMs) for IBM Hyperconverged Systems to help troubleshoot issues.

### **Entering the kernel debugger (KDB)**

For AIX VMs that are running on IBM Hyperconverged Systems that are powered by Nutanix, you can use the **CTRL+4** key sequence that is entered into the COM1 console connection to enter the kernel debugger (KDB).

**Note:** You must configure AIX to enter the KDB kernel debugger from the COM1 console connection. For more information about how to load and start the KDB kernel debugger on AIX, see Loading and starting the KDB kernel debugger in the AIX Knowledge Center.

### **AIX console support**

AIX supports serial console connections on IBM Hyperconverged Systems. You must choose the COM1 connection while launching a console from PRISM to interact with the AIX operating system.

The virtual network computing (VNC) console connection must be used to interact with open firmware before the AIX operating system is loaded after starting or rebooting a virtual machine (VM).

### **Initial progress load (IPL) progress codes**

As the VM loads the AIX operating system and software drivers, AIX IPL progress codes are displayed in the COM1 console.

### **Diagnostics support**

AIX does not provide concurrent diagnostics support, including adapter firmware updates, for IBM Hyperconverged Systems powered by Nutanix. The Nutanix product provides support for device diagnostics and firmware updates.

### **Resetting hung virtual machines (VMs) and initiating memory dumps**

A restart interrupt must be sent to the VM from the host system to reset a hung VM or to initiate a memory dump. To inject a restart interrupt into a VM, complete the following steps:

- 1. Determine the host machine and the name, ID, or UUID for a VM by clicking a VM in PRISM or from the Acropolis Command-line Interface (aCLI) command line. To determine the host machine and the name, ID, or UUID for a VM from the aCLI, enter the following command: acli vm.list.
- 2. Log in to the host machine and enter the following command: virsh inject-nmi <VS>.

**Note:** <VS> is the name, ID, or UUID of the VM.

The VM's console shows 00c2, which indicates a memory dump is being performed. The VM console then reboots.

For more information about injecting a restart interrupt, see [Can Nutanix infrastructure create memory](https://next.nutanix.com/backup-and-recovery-29/can-nutanix-infrastructure-create-memory-dumps-from-snapshots-22012) [dumps from snapshots?](https://next.nutanix.com/backup-and-recovery-29/can-nutanix-infrastructure-create-memory-dumps-from-snapshots-22012) topic in the [Nutanix Next](https://next.nutanix.com/) website.

### **Related information**

Loading and starting the KDB kernel debugger

# <span id="page-14-0"></span>**Notices**

This information was developed for products and services offered in the US.

IBM may not offer the products, services, or features discussed in this document in other countries. Consult your local IBM representative for information on the products and services currently available in your area. Any reference to an IBM product, program, or service is not intended to state or imply that only that IBM product, program, or service may be used. Any functionally equivalent product, program, or service that does not infringe any IBM intellectual property right may be used instead. However, it is the user's responsibility to evaluate and verify the operation of any non-IBM product, program, or service.

IBM may have patents or pending patent applications covering subject matter described in this document. The furnishing of this document does not grant you any license to these patents. You can send license inquiries, in writing, to:

*IBM Director of Licensing IBM Corporation North Castle Drive, MD-NC119 Armonk, NY 10504-1785 US*

For license inquiries regarding double-byte character set (DBCS) information, contact the IBM Intellectual Property Department in your country or send inquiries, in writing, to:

*Intellectual Property Licensing Legal and Intellectual Property Law IBM Japan Ltd. 19-21, Nihonbashi-Hakozakicho, Chuo-ku Tokyo 103-8510, Japan* 

INTERNATIONAL BUSINESS MACHINES CORPORATION PROVIDES THIS PUBLICATION "AS IS" WITHOUT WARRANTY OF ANY KIND, EITHER EXPRESS OR IMPLIED, INCLUDING, BUT NOT LIMITED TO, THE IMPLIED WARRANTIES OF NON-INFRINGEMENT, MERCHANTABILITY OR FITNESS FOR A PARTICULAR PURPOSE. Some jurisdictions do not allow disclaimer of express or implied warranties in certain transactions, therefore, this statement may not apply to you.

This information could include technical inaccuracies or typographical errors. Changes are periodically made to the information herein; these changes will be incorporated in new editions of the publication. IBM may make improvements and/or changes in the product(s) and/or the program(s) described in this publication at any time without notice.

Any references in this information to non-IBM websites are provided for convenience only and do not in any manner serve as an endorsement of those websites. The materials at those websites are not part of the materials for this IBM product and use of those websites is at your own risk.

IBM may use or distribute any of the information you provide in any way it believes appropriate without incurring any obligation to you.

Licensees of this program who wish to have information about it for the purpose of enabling: (i) the exchange of information between independently created programs and other programs (including this one) and (ii) the mutual use of the information which has been exchanged, should contact:

*IBM Director of Licensing IBM Corporation North Castle Drive, MD-NC119 Armonk, NY 10504-1785 US*

Such information may be available, subject to appropriate terms and conditions, including in some cases, payment of a fee.

<span id="page-15-0"></span>The licensed program described in this document and all licensed material available for it are provided by IBM under terms of the IBM Customer Agreement, IBM International Program License Agreement or any equivalent agreement between us.

The performance data and client examples cited are presented for illustrative purposes only. Actual performance results may vary depending on specific configurations and operating conditions.

Information concerning non-IBM products was obtained from the suppliers of those products, their published announcements or other publicly available sources. IBM has not tested those products and cannot confirm the accuracy of performance, compatibility or any other claims related to non-IBM products. Questions on the capabilities of non-IBM products should be addressed to the suppliers of those products.

Statements regarding IBM's future direction or intent are subject to change or withdrawal without notice, and represent goals and objectives only.

All IBM prices shown are IBM's suggested retail prices, are current and are subject to change without notice. Dealer prices may vary.

This information is for planning purposes only. The information herein is subject to change before the products described become available.

This information contains examples of data and reports used in daily business operations. To illustrate them as completely as possible, the examples include the names of individuals, companies, brands, and products. All of these names are fictitious and any similarity to actual people or business enterprises is entirely coincidental.

#### COPYRIGHT LICENSE:

This information contains sample application programs in source language, which illustrate programming techniques on various operating platforms. You may copy, modify, and distribute these sample programs in any form without payment to IBM, for the purposes of developing, using, marketing or distributing application programs conforming to the application programming interface for the operating platform for which the sample programs are written. These examples have not been thoroughly tested under all conditions. IBM, therefore, cannot guarantee or imply reliability, serviceability, or function of these programs. The sample programs are provided "AS IS", without warranty of any kind. IBM shall not be liable for any damages arising out of your use of the sample programs.

Each copy or any portion of these sample programs or any derivative work must include a copyright notice as follows:

© (your company name) (year).

Portions of this code are derived from IBM Corp. Sample Programs.

© Copyright IBM Corp. \_enter the year or years\_.

# **Privacy policy considerations**

IBM® Software products, including software as a service solutions, ("Software Offerings") may use cookies or other technologies to collect product usage information, to help improve the end user experience, to tailor interactions with the end user or for other purposes. In many cases no personally identifiable information is collected by the Software Offerings. Some of our Software Offerings can help enable you to collect personally identifiable information. If this Software Offering uses cookies to collect personally identifiable information, specific information about this offering's use of cookies is set forth below.

This Software Offering does not use cookies or other technologies to collect personally identifiable information.

If the configurations deployed for this Software Offering provide you as the customer the ability to collect personally identifiable information from end users via cookies and other technologies, you should seek your own legal advice about any laws applicable to such data collection, including any requirements for notice and consent.

<span id="page-16-0"></span>For more information about the use of various technologies, including cookies, for these purposes, see IBM's Privacy Policy at<http://www.ibm.com/privacy> and IBM's Online Privacy Statement at [http://](http://www.ibm.com/privacy/details) [www.ibm.com/privacy/details](http://www.ibm.com/privacy/details) the section entitled "Cookies, Web Beacons and Other Technologies" and the "IBM Software Products and Software-as-a-Service Privacy Statement" at [http://www.ibm.com/](http://www.ibm.com/software/info/product-privacy) [software/info/product-privacy.](http://www.ibm.com/software/info/product-privacy)

# **Trademarks**

IBM, the IBM logo, and ibm.com are trademarks or registered trademarks of International Business Machines Corp., registered in many jurisdictions worldwide. Other product and service names might be trademarks of IBM or other companies. A current list of IBM trademarks is available on the web at [Copyright and trademark information](http://www.ibm.com/legal/us/en/copytrade.shtml) at www.ibm.com/legal/copytrade.shtml.

Java and all Java-based trademarks and logos are trademarks or registered trademarks of Oracle and/or its affiliates.

UNIX is a registered trademark of The Open Group in the United States and other countries.

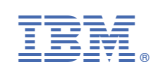